## **CARA MENJALANKAN PROGRAM**

1. Untuk Customer dapat mengakses aplikasi melalui website yang telah di hosting dengan link URL [https://telagangebel.online/id,](https://telagangebel.online/id) lalu customer akan ditampilkan halaman beranda.

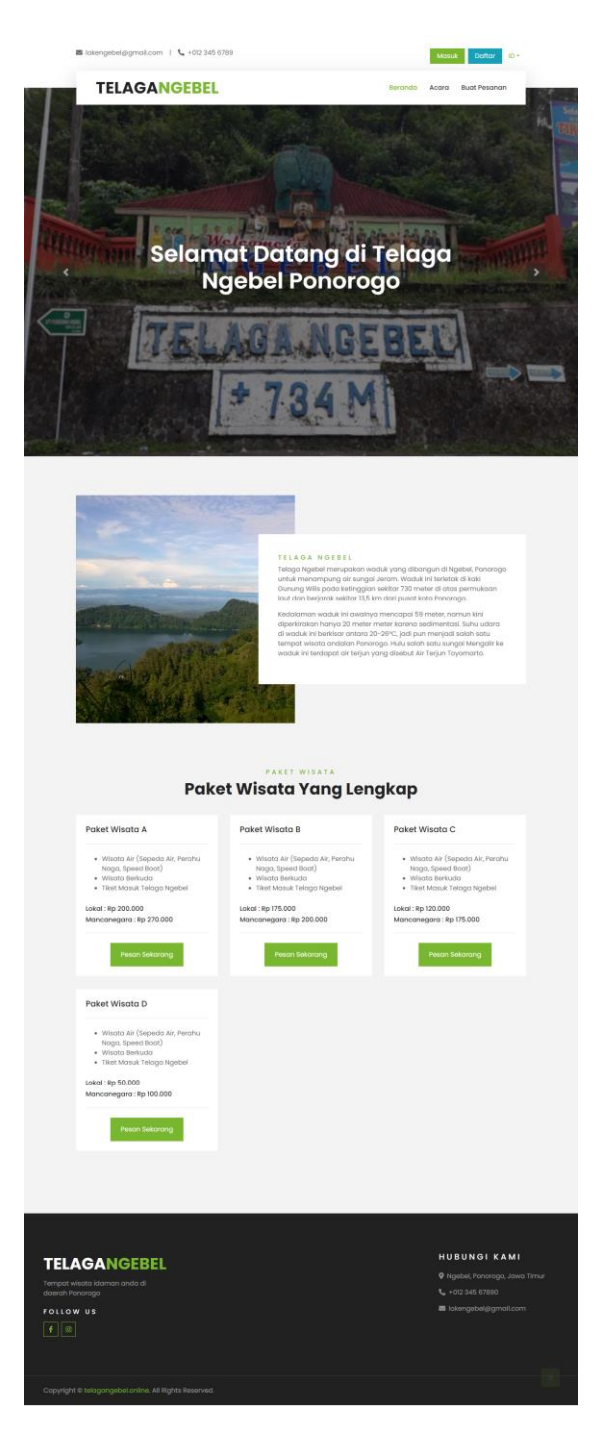

2. Untuk Customer dapat memilih menu "Daftar" untuk pembuatan akun ketika ingin melakukan reservasi pesanan tiket. Maka Customer akan diarahkan ke halaman pendaftaran akun.

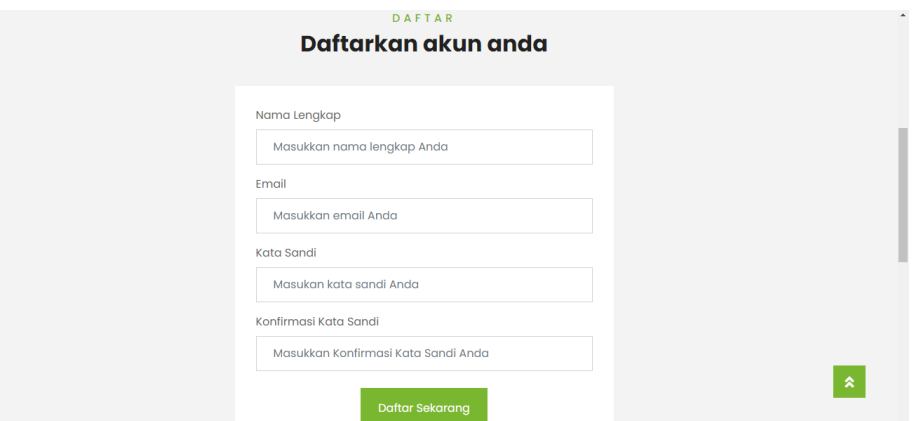

3. Kemudian user Customer dapat melakukan reservasi pada menu "Buat Pesanan", maka Customer akan diarahkan pada halaman buat reservasi dengan mengisi formulir terlebih dahulu.

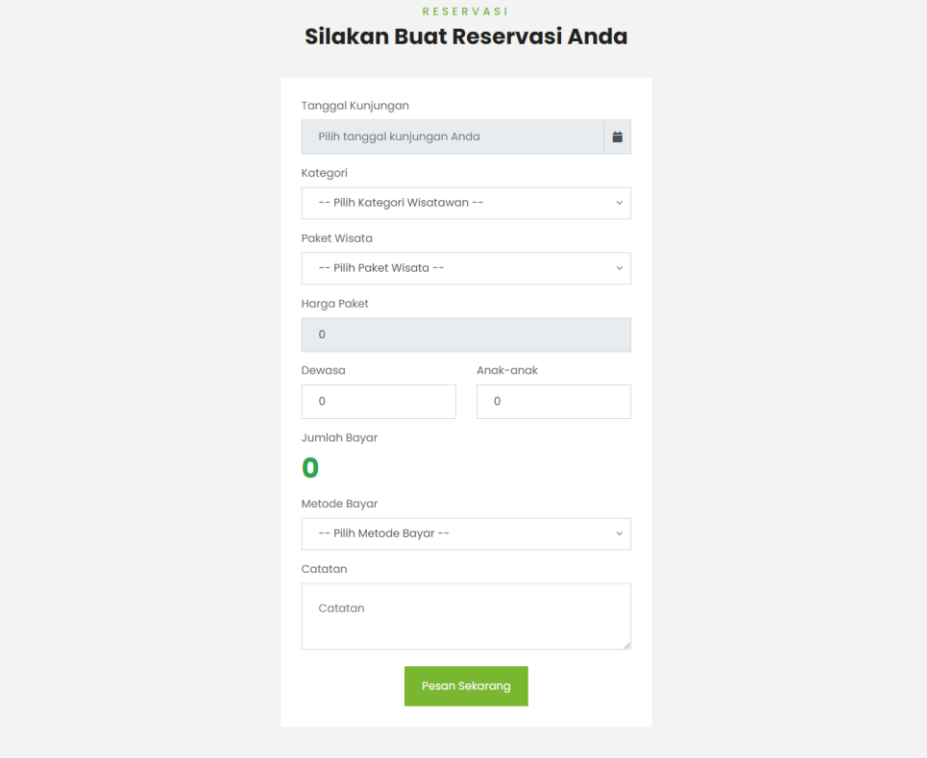

4. Setelah proses input formulir reservasi selesai user Customer dapat melihat list pesanan

pada menu "Pesanan Saya".

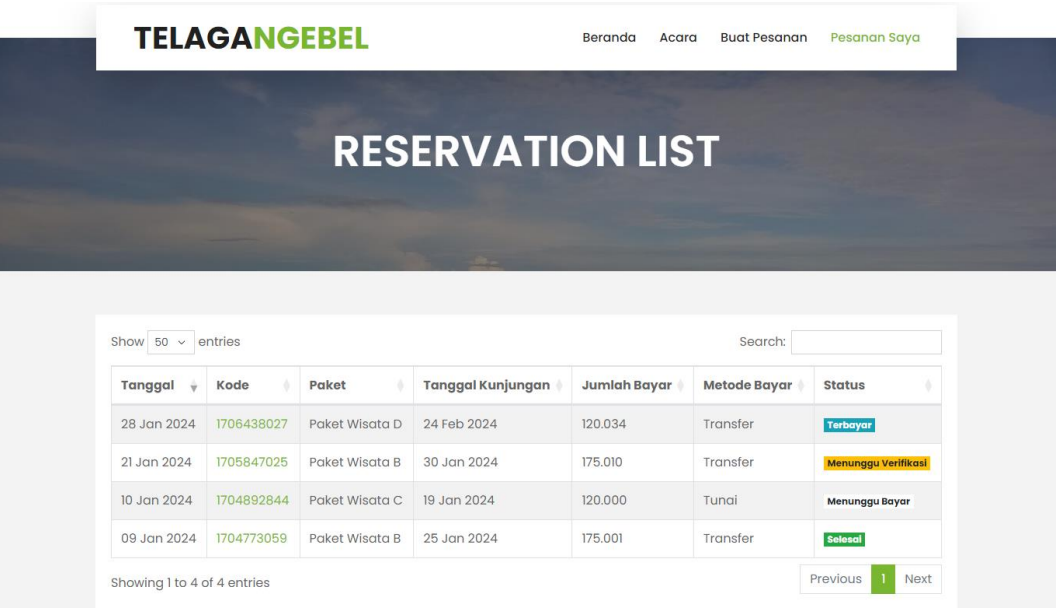

5. Untuk Admin dapat mengakses aplikasi melalui website yang telah di hosting dengan link URL [https://telagangebel.online/admin/login,](https://telagangebel.online/admin/login) lalu admin akan ditampilkan halaman login.

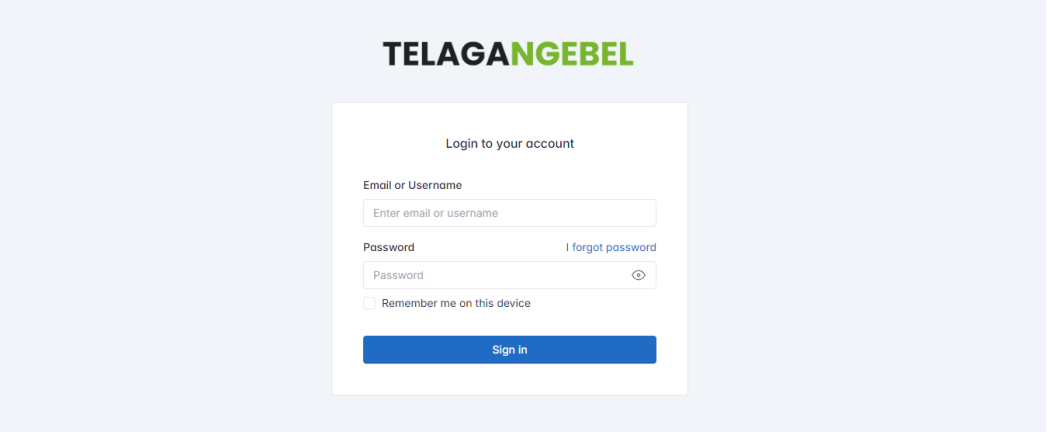

6. Admin akan ditampilkan halaman dashboard setelah berhasil login.

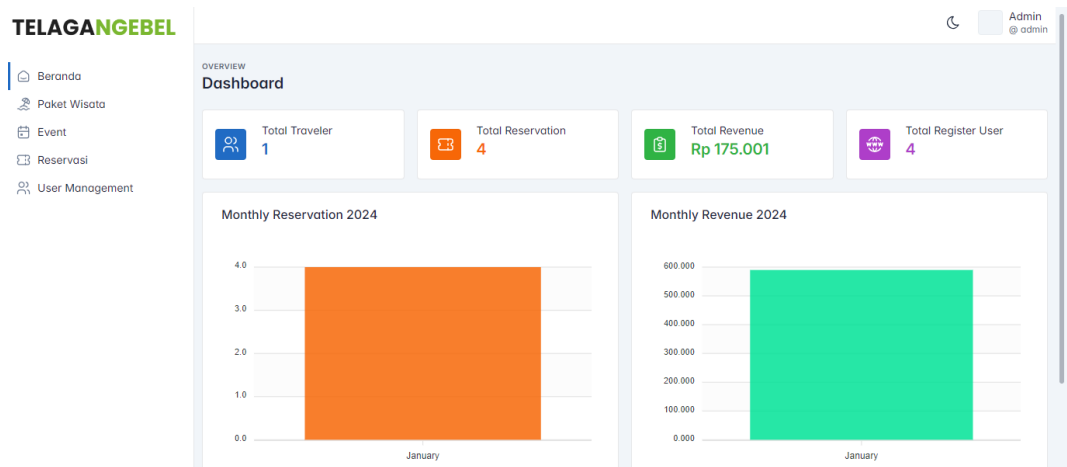

7. Admin dapat mengelola beberapa menu pada sebelah kiri layar terdapat menu Paket Wisata, Event, Reservasi, dan User Management. Untuk sebagai contoh disini mengelola menu Paket Wisata pada sebelah kiri layar. Setelah itu admin akan ditampilkan halaman paket wisata. Admin dapat menambahkan data paket wisata pada tombol create paket wisata:

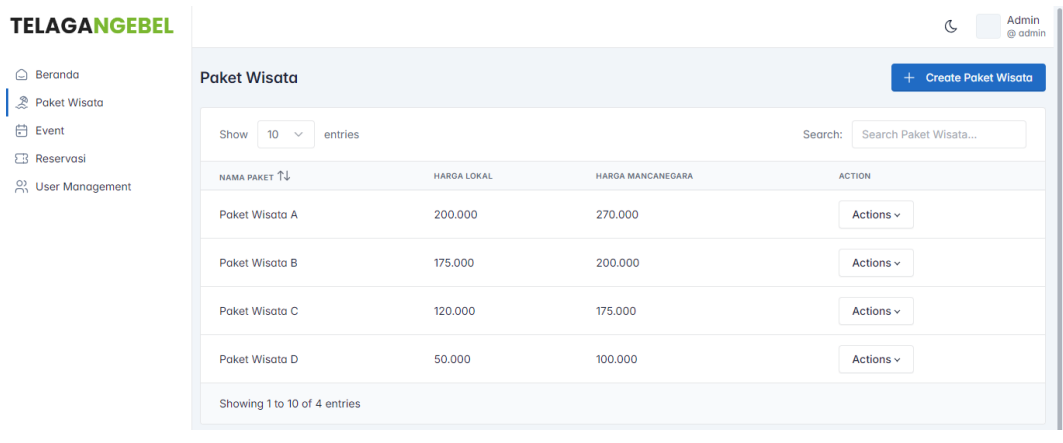

1) Tampilan halaman paket wisata

2) Tampilan halaman admin menekan tombol create, maka akan muncul pop-up tambah

## paket wisata

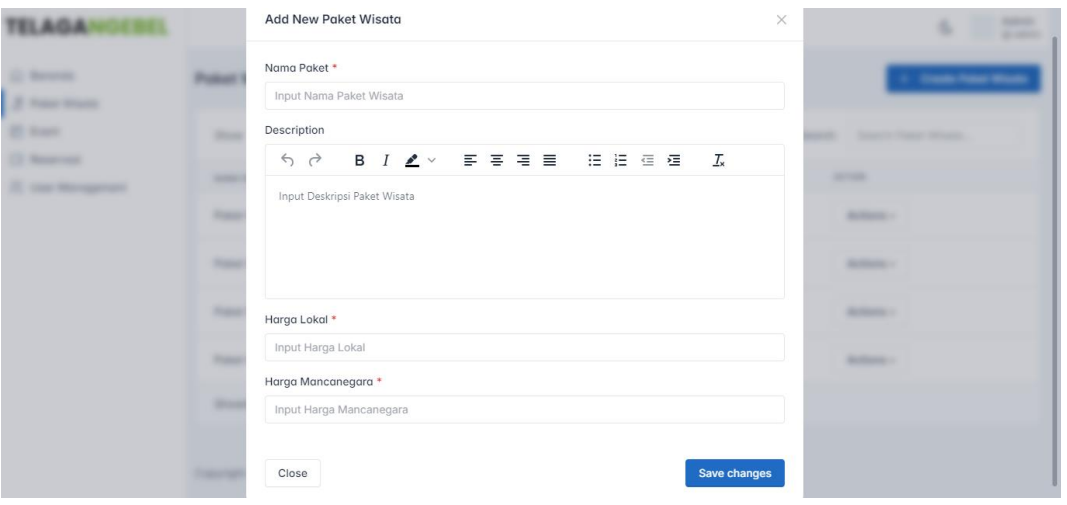

3) Tampilan halaman edit paket wisata, maka akan muncul pop-up edit paket wisata

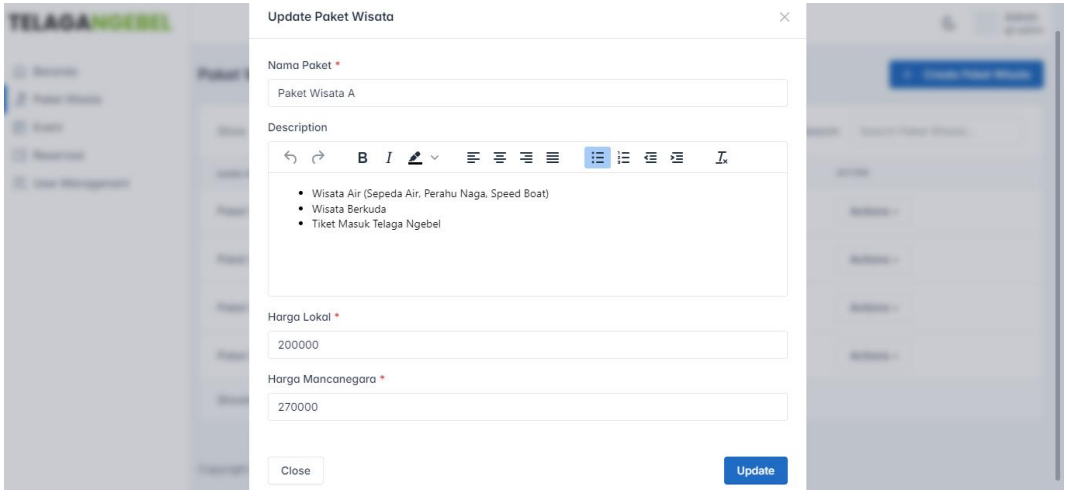

4) Tampilkan halaman konfirmasi hapus paket wisata, maka akan muncul pop-up konfirmasi hapus paket wisata.

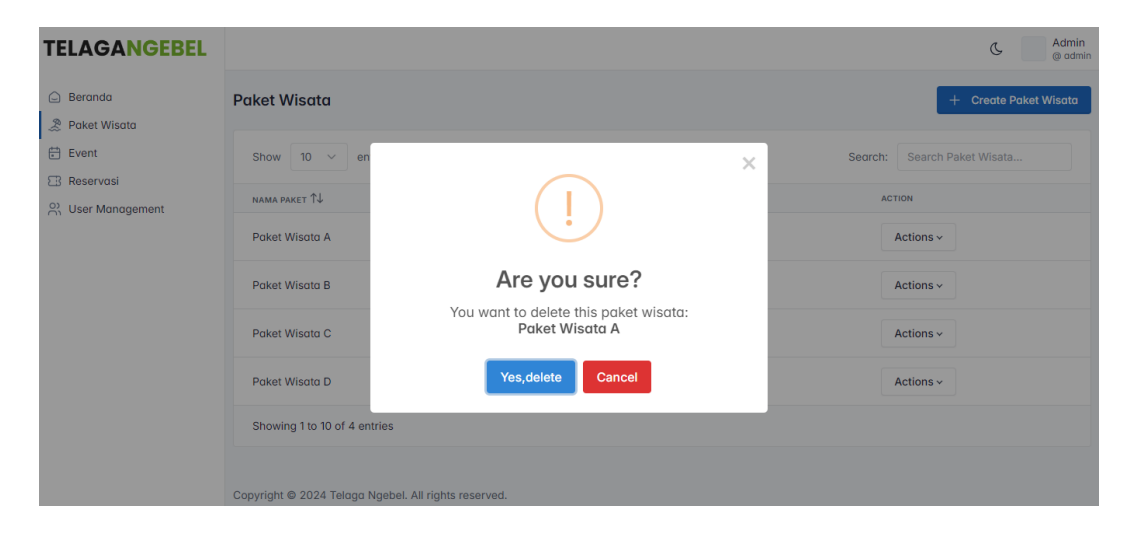